# トラブルシューティング:新しく追加された QNS VMがCPSのtop\_qps.shにカウントされな い

### 内容

概要 前提条件 要件 使用するコンポーネント 背景説明 問題 top\_qps.shスクリプトの実行中に新しく追加されたQNS VMがカウントされる プロシージャの実行後に予想される出力

### 概要

このドキュメントでは、新しく追加されたQuantum Network Suite(QNS)仮想マシン(QNS VM)を トラブルシューティングする手順について説明します。QNS VMは次の場所に存在しません。 **top\_qps.sh**.

### 前提条件

#### 要件

次の項目に関する知識があることが推奨されます。

- Linux
- Cisco Policy Suite(CPS)

注:CPS CLIへのrootアクセス権限が必要であることを推奨します。

#### 使用するコンポーネント

このドキュメントの情報は、次のソフトウェアとハードウェアのバージョンに基づいています。

- $\cdot$  CPS 19.4
- CentOS Linuxリリース7.6.1810 (コア)
- ユニファイドコンピューティングシステム(UCS)-B

このドキュメントの情報は、特定のラボ環境にあるデバイスに基づいて作成されました。このド キュメントで使用するすべてのデバイスは、初期(デフォルト)設定の状態から起動しています 。本稼働中のネットワークでは、各コマンドによって起こる可能性がある影響を十分確認してく ださい。

## 背景説明

QNS VMの追加は、CPSノードの容量を拡張する手順です。QNS VMがクラスタに追加されると 、新しく追加されたQNS VMは、すべての内部プロセスがアップ状態の場合に即座にトラフィッ クをピックアップすることが予想されます。

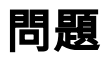

拡張QNS VMがクラスタに追加されると、これらのVMによってトラフィックが処理されますが、 **top\_qps.sh** スクリプト出力。この例では、 **top\_qps.sh** 出力には、QNS VMの古いカウントが引き続 き表示されます。

[root@installer ~]# top\_qps.sh -------------------------------------------------------------------------------------------- Host Detail: qns01,qns02 ------> **Shows only QNS01 and QNS02 VMs, QNS03 is not counted.** Measurement timer: 1 QNS Count: 2. -------------------------------------------------------------------------------------------- Average Success TPS Error Time Used Messages \*\*\* No Statistics During Time Period \*\*\* -------------------------------------------------------------------------------------------- Average Success TPS Error Time Used actions \*\*\* No Statistics During Time Period \*\*\* Tue Sep 20 04:31:55 UTC 2022 \*\*\* End-of-Collection \*\*\* [root@installer ~]# about.sh Cisco Policy Suite - Copyright (c) 2015. All rights reserved. CPS Multi-Node Environment CPS Installer Version - 19.4.0 CPS ISO Version Installed - CPS\_19.4.0.release CPS Core Versions -------------------------- lb01: qns-1 (iomanager): 19.4.0.release lb01: qns-2 (diameter\_endpoint): 19.4.0.release lb01: qns-3 (diameter\_endpoint): 19.4.0.release lb01: qns-4 (diameter\_endpoint): 19.4.0.release lb02: qns-1 (iomanager): 19.4.0.release lb02: qns-2 (diameter\_endpoint): 19.4.0.release lb02: qns-3 (diameter\_endpoint): 19.4.0.release lb02: qns-4 (diameter\_endpoint): 19.4.0.release qns01: qns-1 (pcrf): 19.4.0.release qns02: qns-1 (pcrf): 19.4.0.release qns03: qns-1 (pcrf): 19.4.0.release ----->>> **Newly Added QNS[QNS03]** pcrfclient01: qns-1 (controlcenter): 19.4.0.release pcrfclient01: qns-2 (pb): 19.4.0.release pcrfclient02: qns-1 (controlcenter): 19.4.0.release pcrfclient02: qns-2 (pb): 19.4.0.release

## top\_qps.shスクリプトの実行中に新しく追加されたQNS VMのカ ウントを取得する

ステップ1 ~ 6の通常の手順に従って、新しいQNS VMを追加します。ステップ7.が追加され、 **top\_qps.sh** 新しく追加されたQNS VMをKPIコレクションレポートに含めます。

ステップ 1: 更新されたCSV導入ファイルをCluster Manager VMにアップロードします。

ステップ 2:更新されたCSV配置ファイルをCluster Managerにインポートします。

/var/qps/install/current/scripts/import/import\_deploy.sh ステップ 3:インポートしたデータを検証します。

cd /var/qps/install/current/scripts/deployer/support/; python jvalidate.py ステップ 4:VMイメージを構築します。

/var/qps/install/current/scripts/build\_all.sh ステップ 5:COPY **/etc/hosts** ファイルをCLUMANから全ノードに渡します。

SSHUSER\_PREFERROOT=true copytoall.sh /etc/hosts /etc/hosts 手順 6: 追加のqnsノードを手動で展開します。

/var/qps/install/current/scripts/deployer/deploy.sh **qns03** 手順 7:QNS-1プロセスを再起動します。 **pcrfclient01/pcrfclient02**.

monit restart qns-1

# プロシージャの実行後に予想される出力

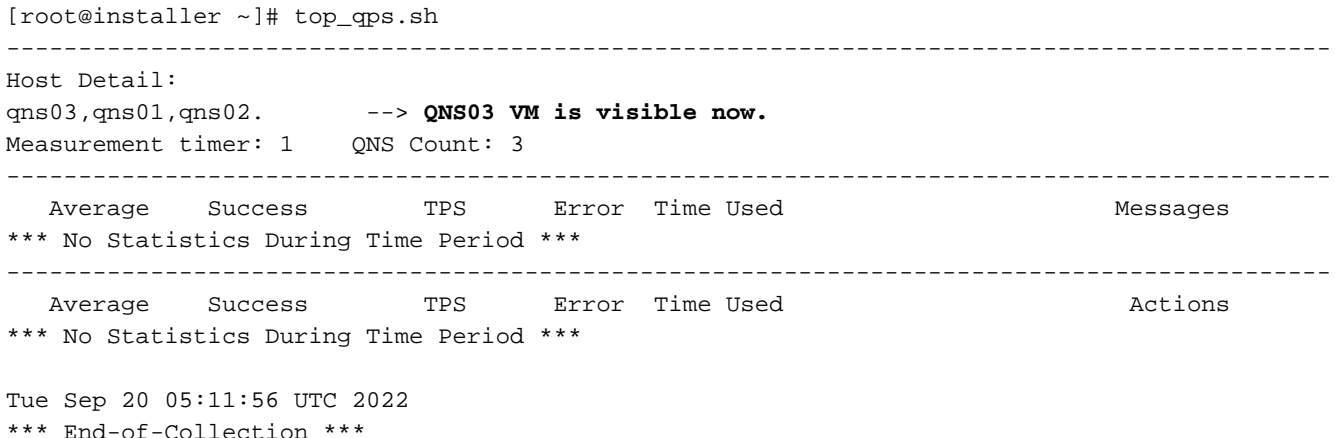

翻訳について

シスコは世界中のユーザにそれぞれの言語でサポート コンテンツを提供するために、機械と人に よる翻訳を組み合わせて、本ドキュメントを翻訳しています。ただし、最高度の機械翻訳であっ ても、専門家による翻訳のような正確性は確保されません。シスコは、これら翻訳の正確性につ いて法的責任を負いません。原典である英語版(リンクからアクセス可能)もあわせて参照する ことを推奨します。